## **Faculty Reference**

Using Accessible Learning Management (AIM)

Adding Instructors to a Course **Parage Contract of Disability Resources** 

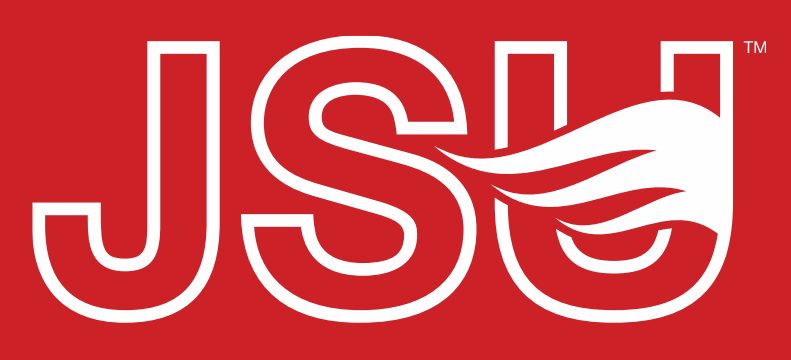

**JACKSONVILLE STATE UNIVERSITY** 

2<sup>nd</sup> Floor Houston Cole Library P: 256-782-8380 E: disabilityresources@jsu.edu O: www.jsu.edu/disabilityresources

*<u>\*FRIENDLIEST CAMPUS # SOI</u>* 

# When should I use this?

AIM syncs with Banner and pulls over the primary instructor for each course. So, there may be instances where you need to add a new or additional instructor to a course in AIM. Examples may include:

- If you co-teach a course.
- Have a TA/GTA that serves as the instructor of the lab course.
- A faculty member is out on leave and there is an alternative instructor assigned to the course.

*Note: Any additions of faculty in AIM will not impact or change what is listed in Banner.*

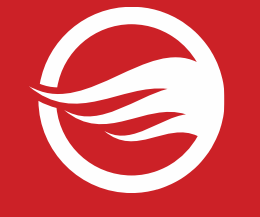

### **Accessing Your Portal**

**Website:** Visit the Disability Resources website at [www.jsu.edu/disabilityresources](http://www.jsu.edu/disabilityresoruces)

**Student AIM Portal Button:** Locate the two AIM Portal buttons under the left navigation menu. Click the red button with white text that states, "Faculty AIM Portal".

JSU > Student Success > Disability Resources

#### **Disability Resources**

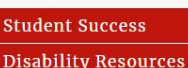

Interpreter/Captionist

Future Students & Family

Military Connected Students

Student Groups through **Disability Resources** Meet Your Team

Report a Barrier

Request a Presentation

**STUDENT AIM PORTAL FACULTY AIM PORTAL** 

**Current Students** 

Request an

Faculty-Staff

#### The Office of Disability Resources

The Office of Disability Resources is committed to providing services that facilitate the academic and personal goals of the students we serve. Students with documented disabilities are entitled to reasonable and appropriate academic accommodation in accordance with federal laws including Section 504 of the 1973 Rehabilitation Act and the 1990 Americans with Disabilities Act. We are committed to equal opportunity for persons with disabilities without regard to disability.

#### **Our Mission**

The mission of Disability Resources (DR) is to ensure equal learning and opportunities for students, faculty, staff, and guests with disabilities by increasing the capacity of Jacksonville State University to eliminate physical, programmatic, policy, informational, and attitudinal barriers. We work to ensure access under federal and state statutes to university courses, programs, facilities, services, and activities by providing or arranging reasonable accommodations, academic adjustments, auxiliary aids and services, training, consultation, and technical assistance.

REQUEST ACADEMIC ACCOMMODATIONS

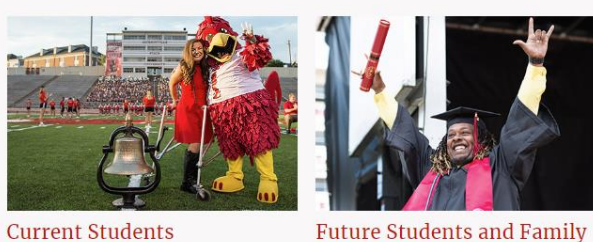

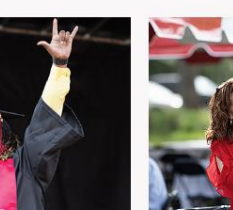

**REQUEST HOUSING/MEAL ACCOMMODATIONS** 

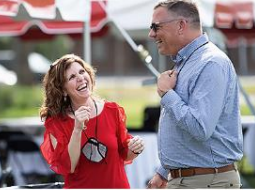

**Current Students** 

**Faculty and Staff** 

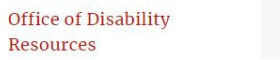

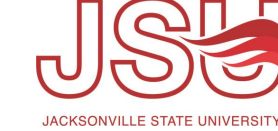

### **Logging Into Your Portal**

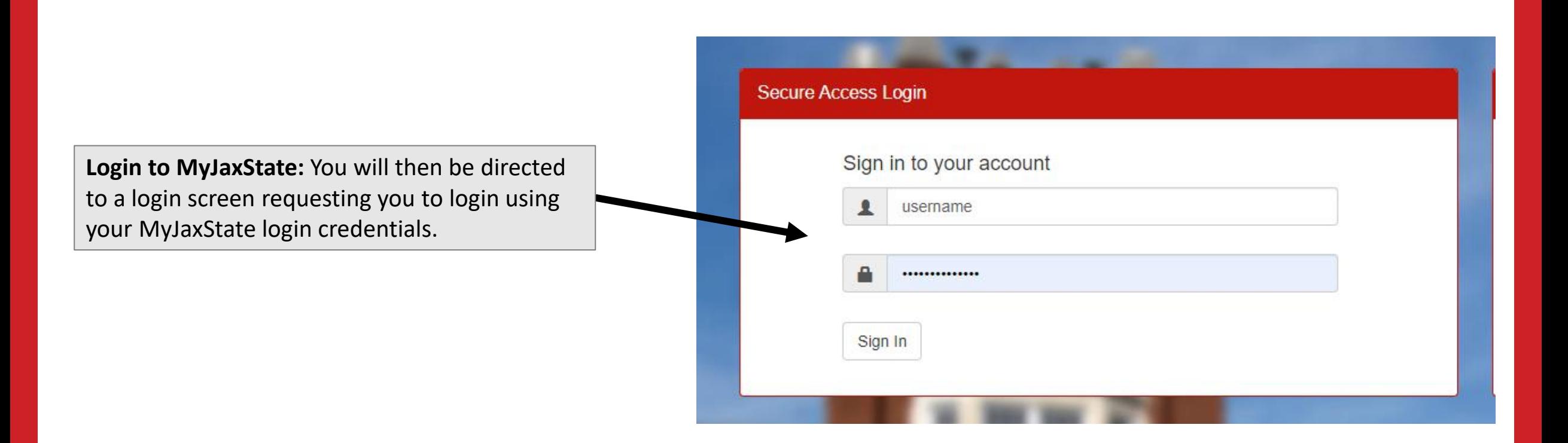

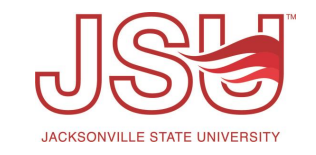

### **Accessing the Add Instructor Feature**

Once you log in and acknowledge the reminders, locate the "Views and Tools" menu on the left side of the screen.

There are two areas where faculty can access the 'Add Instructor' Link.

- "Overview" Top right corner of the overview page.
- When Viewing an Accommodation Plan, the link is in the top right corner of that view.

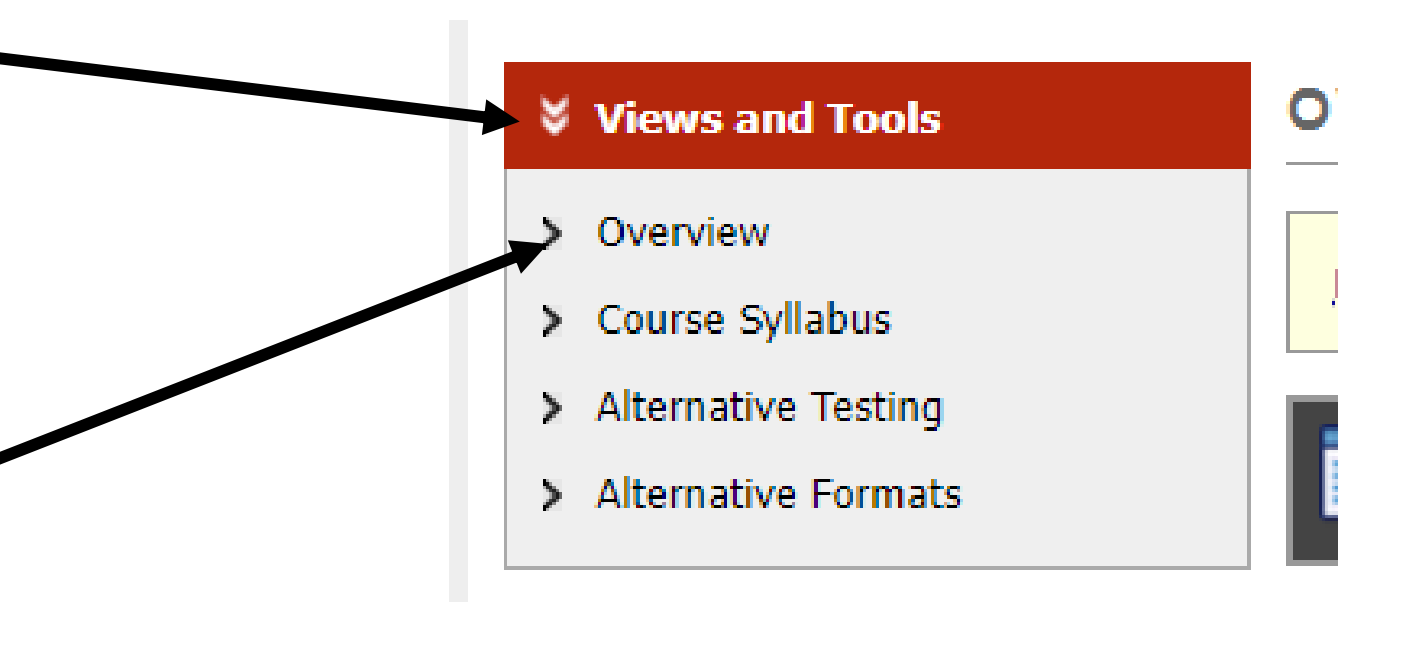

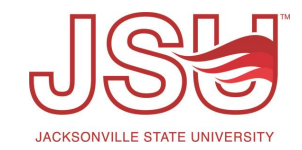

#### **Add Instructor Links**

Regardless of the location you are accessing the link, the link will be in the top corner and listed as "Add Instructor". Click this link to access the feature.

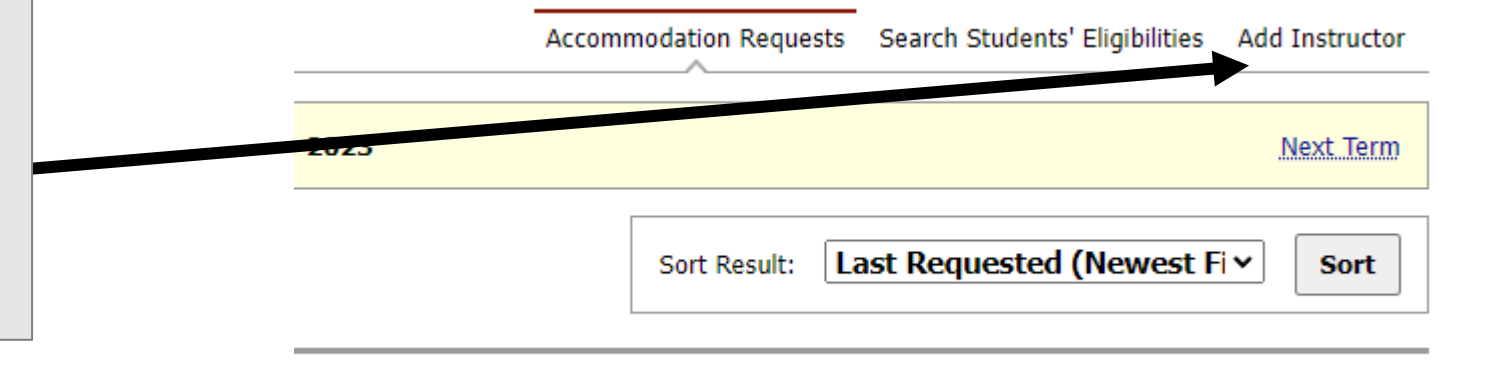

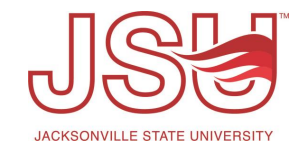

#### **Add the Instructor**

**Class:** Select the course from the drop-down that you are assigned as a primary instructor to that you wish to add an instructor to in AIM.

**Type:** Select the action type. You can add an additional instructor *OR* replace the existing instructors with a new instructor.

**Instructor Name:** Enter the name of the instructor as it is listed in the university record in the *First Last* 

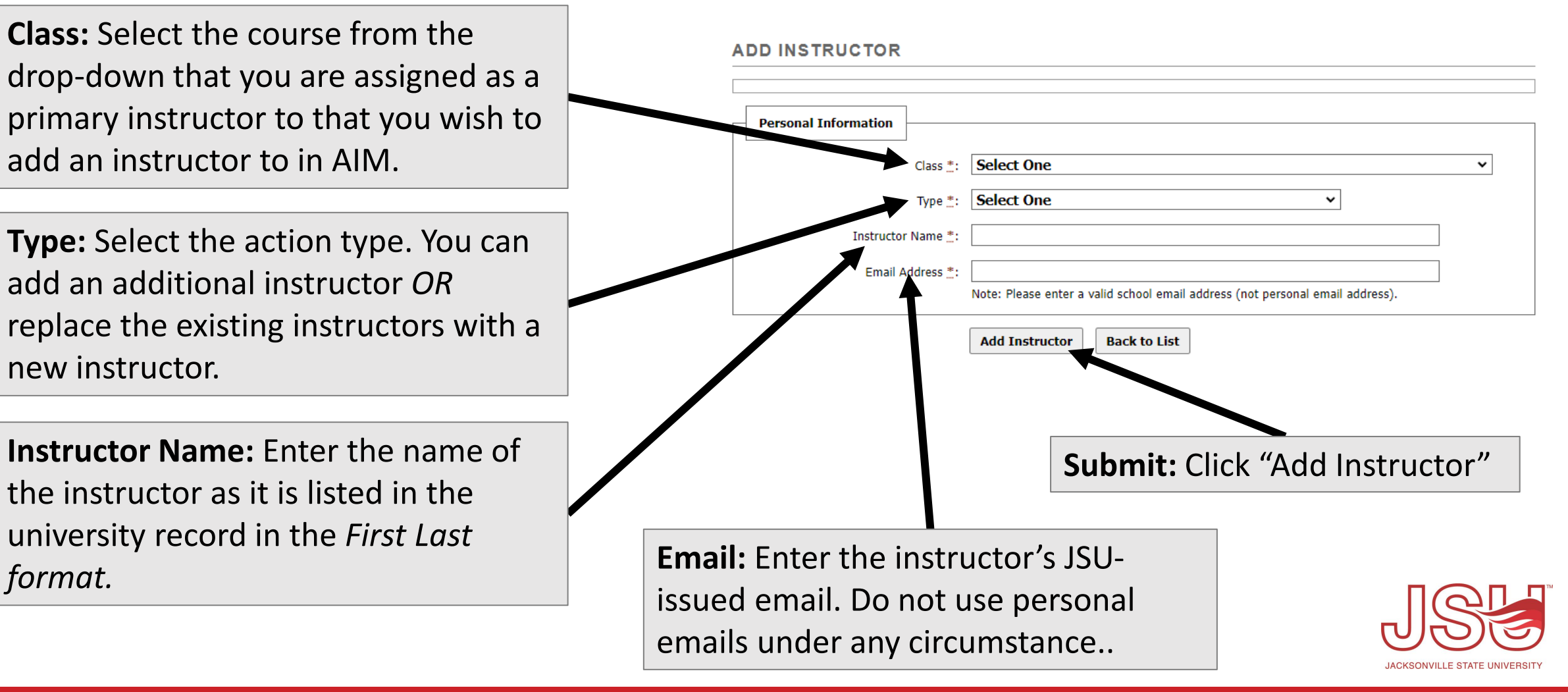

## Need assistance?

Any of your Disability Resource team members are happy to help get you going.

#### **Office of Disability Resources**

- Visit us on the 2<sup>nd</sup> Floor Houston Cole Library
- Call us by phone at 256-782-8380
- Email us at [disabilityresources@jsu.edu](mailto:disabilityresources@jsu.edu)
- Visit us online via [www.jsu.edu/disabilityresources](http://www.jsu.edu/disabilityresources)

*We are also available for your unit meetings or provide one-on-one assistance.*

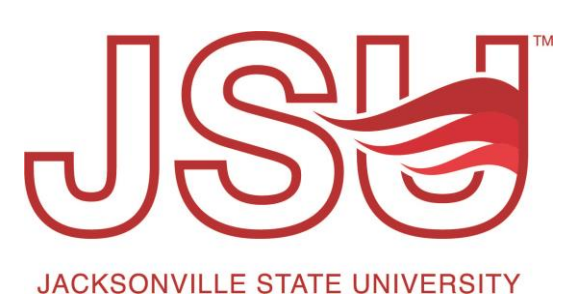